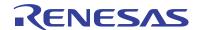

#### ISL8272MEVAL1Z

**Evaluation Board User Guide** 

UG003 Rev 0.00 September 17, 2014

#### **Description**

The ISL8272M is a 50A step-down DC/DC power supply module with an integrated digital PWM controller, dual-phase synchronous power switches, inductors and passives. Only input output capacitors and minimal passives are needed to finish the design. 50A of continuous output current can be delivered without a need of airflow or heatsink. The ISL8272M uses ChargeMode™ control (ASCR) architecture, which responds to a transient load within a single switching cycle.

The ISL8272MEVAL1Z evaluation board is a 4.7in x 4.8in 6-layer FR4 board with 2oz. copper in all layers. This evaluation board comes with placeholders for pin-strap resistor population to adjust output voltage, switching frequency, soft-start/stop timing and input UVLO threshold, ASCR gain and residual parameters and device PMBus™ address. More configurations, such as sequencing, Digital-DC™ (DDC) bus configuration and fault limits can be easily programmed or changed via PMBus compliant serial bus interface.

ZLUSBEVAL3Z (USB to PMBus adapter) is provided with this evaluation kit, which connects the evaluation board to a PC to activate the PMBus communication interface. The PMBus command set is accessed by using the PowerNavigator™ evaluation software from a PC running Microsoft Windows.

#### References

ISL8272M datasheet

#### **Key Features**

- V<sub>IN</sub> range of 4.5V to 14V, V<sub>OUT</sub> adjustable from 0.6V to 5V
- Programmable V<sub>OUT</sub>, margining, input and output UVP/OVP, I<sub>OUT</sub> limit, OTP/UTP, soft-start/stop, sequencing, and external synchronization
- Monitor: V<sub>IN</sub>, V<sub>OUT</sub>, I<sub>OUT</sub>, temperature, duty cycle, switching frequency and faults
- . ChargeMode™ control tunable with PMBus
- · Mechanical switch for enable and power-good LED indicator

### **Specifications**

This board has been configured for the following operating conditions by default:

- V<sub>IN</sub> = 5V to 12V
- V<sub>OUT</sub> = 1.2V
- I<sub>MAX</sub> = 50A
- f<sub>SW</sub> = 421kHz
- · Peak efficiency: >90.5% at 70% load
- Output ripple: <10mV<sub>P-P</sub>
- ASCR gain = 200, ASCR residual = 90
- On/off delay = 5ms; On/off ramp time = 5ms

### **Ordering Information**

| PART NUMBER | DESCRIPTION                                                        |
|-------------|--------------------------------------------------------------------|
|             | ISL8272M Kit (Evaluation Board,<br>ZLUSBEVAL3Z Adapter, USB Cable) |

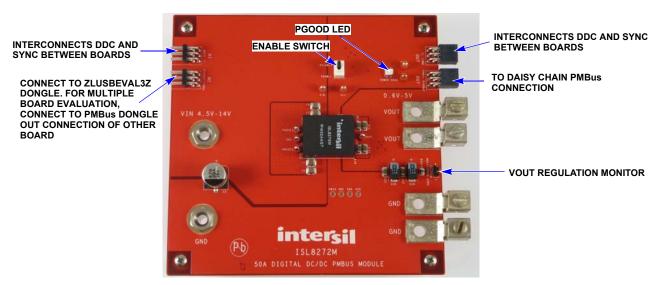

FIGURE 1. TOP SIDE

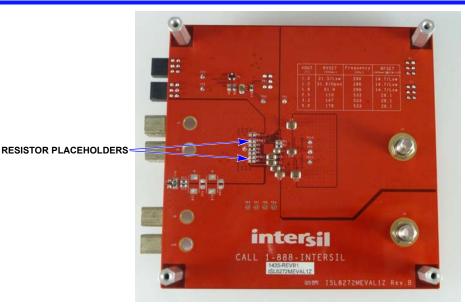

FIGURE 2. BOTTOM SIDE

### **Recommended Equipment**

- DC power supply with minimum 15V/25A sourcing capacity
- . Electronic load capable of sinking current up to 50A
- · Digital multimeters (DMMs)
- · Oscilloscope with higher than 100MHz bandwidth

### **Functional Description**

The ISL8272MEVAL1Z provides all circuitry required to evaluate the features of the ISL8272M. A majority of the features of the ISL8272M, such as compensation-free ChargeMode™ control, soft-start delay and ramp times, supply sequencing, and voltage margining are available on this evaluation board. For sequencing evaluation, the board can be connected to any Intersil digital module evaluation board that supports the DDC bus.

Figures 1 and 2 show the board images of the ISL8272MEVAL1Z evaluation board.

### **Quick Start Guide**

#### **Pin-Strap Option**

ISL8272MEVAL1Z can be configured in pin-strap mode with standard 1% 0603 resistors. PMBus interface is not required to evaluate ISL8272M in pin-strap mode. Output voltage ( $V_{OUT}$ ), switching frequency ( $f_{SW}$ ), soft-start/stop delay and ramp time, input undervoltage protection (UVLO) threshold, ASCR gain and residual, and device PMBus address can be changed by populating recommended resistors at placeholders provided in the evaluation board. By default, the evaluation board operates in pin-strap mode and regulates at  $V_{OUT}$  = 1.2V,  $f_{SW}$  = 421kHz, soft-start/stop delay time = 5ms, soft-start/stop ramp time = -5ms, UVLO = 4.5V, ASCR gain = 200, ASCR residual = 90 and PMBus address = 28h. Follow these steps to evaluate ISL8272M in pin-strap mode.

- 1. Set ENABLE switch to "DISABLE".
- 2. Connect Load to VOUT lug connectors (J7-J8 and J9-J10).

- Connect power supply to VIN connectors (J5 and J6). Make sure power supply is not enabled when making connection.
- 4. Turn power supply on.
- 5. Set ENABLE switch to "ENABLE".
- Measure 1.2V VOUT at probe point labeled "VOUT REGULATION MONITOR" (J11).
- 7. Observe switching frequency of 421kHz at probe points labeled "PHASE1" (TP10) and "PHASE2" (TP11).
- To measure the module efficiency, connect the multimeter voltage probes at probe points labeled "VIN" (TP1), "GND" (TP2) and "VOUT" (TP12).
- To change VOUT, disconnect board from the setup and populate a 1% standard 0603 resistor at RVSET placeholder location on bottom layer. Refer to the "Output Voltage Resistor Settings" table in the <a href="ISL8272M">ISL8272M</a> datasheet for recommended values. By default, VOUT\_MAX is set to 110% of VOUT set by pin-strap resistor.
- 10. To change switching frequency, disconnect board from the setup and populate a 1% standard 0603 resistor at RFSET placeholder location on bottom layer. Refer to the "Switching Frequency Resistor Settings" table in the <a href="ISL8272M">ISL8272M</a> datasheet for recommended values.
- 11. To change soft-start/stop delay and ramp time, disconnect board from the setup and populate a 1% standard 0603 resistor at R6 placeholder location on bottom layer. Refer to the "Soft Start/Stop Resistor Settings" table in the <u>ISL8272M</u> datasheet for recommended values.
- 12. To change UVLO, disconnect board from the setup and populate a 1% standard 0603 resistor at R6 placeholder location on bottom layer. Refer to the "UVLO Resistor Settings" table in the <a href="ISL8272M">ISL8272M</a> datasheet for recommended values. Notice that the UVLO programming shares the same pin with soft-start/stop programming.
- 13. To change ASCR gain and residual, disconnect board from the setup and populate a 1% standard 0603 resistor at R7 placeholder location on bottom layer. Refer to the "ASCR

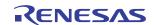

Resistor Settings" table and the design guide matrix in the <a href="ISL8272M">ISL8272M</a> datasheet for recommended values.

#### **PMBus Option**

ISL8272MEVAL1Z can be evaluated for all features using the provided ZLUSBEVAL3Z dongle and PowerNavigator™ evaluation software. Follow these steps to evaluate ISL8272M with PMBus option.

- Install PowerNavigator™ software from the following Intersil website: www.intersil.com/powernavigator
- 2. Set ENABLE switch to "DISABLE".
- 3. Connect Load to VOUT lug connectors (J7-J8 and J9-J10).
- Connect power supply to VIN connectors (J5 and J6). Make sure power supply is not enabled when making connection.
- 5. Turn power supply on.
- Connect ZLUSBEVAL3Z dongle (USB to PMBus™ adapter) to ISL8272MEVAL1Z board to the 6-pin male connector labeled as "PMBus DONGLE IN".
- 7. Connect supplied USB cable from computer USB to ZLUSBEVAL3Z dongle.
- 8. Launch PowerNavigator™ software.
- 9. It is optional to load a predefined set-up from a configuration file using the PowerNavigator™ software. The ISL8272M device on the board operates in pin-strap mode from factory default, but the user may modify the operating parameters through the evaluation software or by loading a predefined set-up from a configuration file. A sample "Configuration File" on page 6 is provided and can be copied to a notepad editor to make desired changes. The default pin-strap configurations will be overwritten if a user-defined configuration file is loaded.
- 10. Set ENABLE switch to "ENABLE". Alternatively, the PMBus ON\_OFF\_CONFIG and OPERATION commands may be used from the PowerNavigator™ software to allow PMBus Enable.
- 11. Monitor and configure the ISL8272MEVAL1Z board using the PMBus commands in the evaluation software. To store the configuration changes, disable the module and use the command STORE\_USER\_ALL. To restore factory default settings, disable the module and use the command RESTORE\_FACTORY and STORE\_USER\_ALL.
- PowerNavigator™ tutorial videos are available at Intersil website. <a href="https://www.intersil.com/powernavigator">www.intersil.com/powernavigator</a>
- 13. For sequencing via Digital-DC Bus (DDC) or to evaluate multiple Intersil digital power products using a single ZLUSBEVAL3Z dongle, ISL8272M can be daisy chained with other digital power evaluation boards. PMBus address can be changed by placing a 1% standard 0603 resistor at the R4 placeholder location on the bottom layer. Refer to the "SMBus Address Resistor Selection" table in the <a href="ISL8272M">ISL8272M</a> datasheet for recommended values.

### Thermal Considerations and Current Derating

Board layout is very critical in order to make the module operate safely and deliver maximum allowable power. To work in the high temperature environments and carry large currents, the board layout needs to be carefully designed to maximize thermal performance. To achieve this, select enough trace width, copper weight and the proper connectors.

The ISL8272MEVAL1Z evaluation board is designed for running 50A at room temperature without additional cooling systems needed. However, if the output voltage is increased or the board is operated at elevated temperatures, then the available current is derated. Refer to the derated current curves in the  $\underline{\text{ISL8272M}}$  datasheet to determine the maximum output current the evaluation board can supply.  $\theta_{JA}$  is measured by inserting a thermocouple inside the module to measure peak junction temperature.

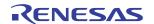

### ISL8272MEVAL1Z Schematic

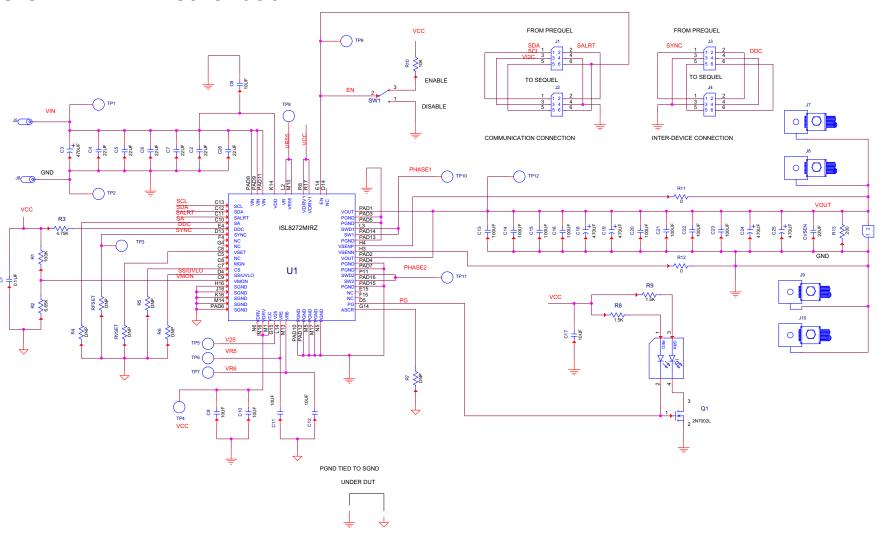

### **Bill of Materials**

| REFERENCE DESIGNATORS        | QTY | MANUFACTURER       | MANUFACTURER PART  | DESCRIPTION                                                                |
|------------------------------|-----|--------------------|--------------------|----------------------------------------------------------------------------|
| C1                           | 1   | PANASONIC          | ECJ-2VB1E104K      | CAP, SMD, 0805, 0.1µF, 25V, 10%, X7R, ROHS                                 |
| CVSEN                        | 1   | TDK                | C2012X5R0J226M     | CAP, SMD, 0805, 22µF, 6.3V, 20%, X5R, ROHS                                 |
| C8, C10-C12, C17             | 5   | VENKEL             | C1206X7R100-106KNE | CAP, SMD, 1206, 10µF, 10V, 10%, X7R, ROHS                                  |
| С9                           | 1   | VENKEL             | C1206X7R250-106KNE | CAP, SMD, 1206, 10µF, 25V, 10%, X7R, ROHS                                  |
| C13, C14, C15, C16, C22, C23 | 6   | MURATA             | GRM31CR60J107ME39L | CAP, SMD, 1206, 100µF, 6.3V, 20%, X5R, ROHS                                |
| C20, C21                     | 0   |                    |                    | CAP, SMD, 1206, DNP-PLACEHOLDER, ROHS                                      |
| C2, C4, C5, C6, C7, C26      | 6   | MURATA             | GRM32ER71C226KE18L | CAP, SMD, 1210, 22µF, 16V, 10%, X7R, ROHS                                  |
| C24, C25                     | 2   | SANYO              | 6TPE470MI          | CAP-POSCAP, LOW ESR, SMD, D4, 470 $\mu F,$ 6.3V, 20%, 18m $\!\Omega,$ ROHS |
| СЗ                           | 1   | PANASONIC          | EEE-1EA471P        | CAP, SMD, 10mm, 470µF, 25V, 20%, ALUM.ELEC., 380mA, ROHS                   |
| J5, J6                       | 2   | JOHNSON COMPONENTS | 108-0740-001       | CONN-JACK, BANANA-SS-SDRLESS, VERTICAL, ROHS                               |
| TP1-TP4, TP9-TP12            | 8   | KEYSTONE           | 5005               | CONN-COMPACT TEST PT, VERTICAL, RED, ROHS                                  |
| J11                          | 1   | BERG/FCI           | 69190-202HLF       | CONN-HEADER, 1X2, RETENTIVE, 2.54mm, 0.230 x 0.120, ROHS                   |
| J2, J4                       | 2   | SAMTEC             | SSQ-103-02-T-D-RA  | CONN-SOCKET STRIP, TH, 2x3, 2.54mm, TIN, R/A, ROHS                         |
| J1, J3                       | 2   | SAMTEC             | TSW-103-08-T-D-RA  | CONN-HEADER, 2x3, BRKAWY, 2.54mm, TIN, R/A, ROHS                           |
| D1                           | 1   | LUMEX              | SSL-LXA3025IGC-TR  | LED, SMD, 3x2.5mm, 4P, RED/GREEN, 12/20MCD, 2V                             |
| U1                           | 1   | INTERSIL           | ISL8272MAIRZ       | IC-50A DIGITAL DC/DC MODULE, 42P, HDA, ROHS                                |
| Q1                           | 1   | ON SEMICONDUCTOR   | 2N7002LT1G         | TRANSISTOR-MOS, N-CHANNEL, SMD, SOT23, 60V, 115mA, ROHS                    |
| R4, R5, R6, R7, RFSET, RVSET | 0   |                    |                    | RESISTOR, SMD, 0603, 0.1%, MF, DNP-PLACEHOLDER                             |
| R11, R12                     | 2   | VENKEL             | CR0603-10W-000T    | RES, SMD, 0603, 0Ω, 1/10W, TF, ROHS                                        |
| R10                          | 1   | КОА                | RK73H1JT1002F      | RES, SMD, 0603, 10k, 1/10W, 1%, TF, ROHS                                   |
| R1                           | 1   | VENKEL             | CR0603-10W-1003FT  | RES, SMD, 0603, 100k, 1/10W, 1%, TF, ROHS                                  |
| R8, R9                       | 2   | VENKEL             | CR0603-10W-1501FT  | RES, SMD, 0603, 1.5k, 1/10W, 1%, TF, ROHS                                  |
| R3                           | 1   | VENKEL             | CR0603-10W-4751FT  | RES, SMD, 0603, 4.75k, 1/10W, 1%, TF, ROHS                                 |
| R2                           | 1   | YAGEO              | RC0603FR-076K65L   | RES, SMD, 0603, 6.65k, 1/10W, 1%, TF, ROHS                                 |
| R13                          | 1   | PANASONIC          | ERJ-8ENF2000V      | RES, SMD, 1206, 200Ω, 1/4W, 1%, TF, ROHS                                   |
| SW1                          | 1   | C&K COMPONENTS     | GT13MCBE           | SWITCH-TOGGLE, THRU-HOLE, 5PIN, SPDT, 3POS, ON-OFF-ON, ROHS                |
| J7, J8, J9, J10              | 4   | BERG/FCI           | KPA8CTP            | HDWARE, MTG, CABLE TERMINAL, 6-14AWG, LUG&SCREW, ROHS                      |
| C18, C19                     | 0   |                    |                    | DO NOT POPULATE                                                            |
| TP5, TP6, TP7, TP8           | 0   |                    |                    | DO NOT POPULATE                                                            |

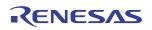

# **Configuration File**

Sample Configuration File for ISL8272M Module. Copy and paste (from RESTORE\_FACTORY TO ### End User Store) to a notepad and save it as Confile\_file\_name.txt. The # symbol is used for a comment line. Following settings are already loaded to ISL8272M module as factory defaults.

| as factory defaults.                                  |                                                  |                                               |  |
|-------------------------------------------------------|--------------------------------------------------|-----------------------------------------------|--|
| RESTORE_FACTORY                                       | # reset device to the factory setting            |                                               |  |
| STORE_USER_ALL                                        | # Clears user memory space                       |                                               |  |
| # VOUT Related                                        |                                                  |                                               |  |
| VOUT_COMMAND                                          | 0x2666                                           | # 1.2 V                                       |  |
| VOUT_MAX                                              | 0x2a3c                                           | # 1.32 V                                      |  |
| VOUT_MARGIN_HIGH                                      | 0x2851                                           | # 1.26 V                                      |  |
| VOUT_MARGIN_LOW                                       | 0x247a                                           | # 1.14 V                                      |  |
| VOUT_OV_FAULT_LIMIT                                   | 0x2c28                                           | # 1.38 V                                      |  |
| VOUT_OV_FAULT_RESPONSE                                | 0x80                                             | # Disable and no retry                        |  |
| VOUT_OV_WARN_LIMIT                                    | 0x2a3c                                           | # 1.32 V                                      |  |
| VOUT_UV_WARN_LIMIT                                    | 0x228f                                           | # 1.08 V                                      |  |
| VOUT_UV_FAULT_LIMIT                                   | 0x20a3                                           | # 1.02 V                                      |  |
| VOUT_UV_FAULT_RESPONSE                                | 0x80                                             | # Disable and no retry                        |  |
| POWER_GOOD_ON                                         | 0x228f                                           | # 1.08 V                                      |  |
| VOUT_TRANSITION_RATE                                  | 0xba00                                           | # 1 mV/us                                     |  |
| VOUT_DROOP                                            | 0x0000                                           | # 0 mV/A                                      |  |
| VOUT_CAL_OFFSET                                       | 0x0000                                           | # 0 mV/A                                      |  |
| # IOUT Related                                        | 0vh270                                           | # 0.96 mV/A                                   |  |
| IOUT_CAL_GAIN                                         | 0xb370                                           | # 0.86 mV/A                                   |  |
| IOUT_CAL_OFFSET IOUT OC FAULT LIMIT                   | 0x0000<br>0xe3c0                                 | # 0 A<br># 60 A                               |  |
| IOUT_UC_FAULT_LIMIT                                   | 0xe440                                           | # -60A<br># -60A                              |  |
|                                                       | 0x80                                             |                                               |  |
| MFR_IOUT_OC_FAULT_RESPONSE MFR_IOUT_UC_FAULT_RESPONSE | 0x80                                             | # Disable and no retry # Disable and no retry |  |
| ISENSE_CONFIG                                         | 0x05                                             | # 256ns Blanking time, Mid-Range              |  |
| # Other Faults                                        | 0.03                                             | # 250115 Blanking time, Mid-Range             |  |
| OT FAULT LIMIT                                        | 0xebe8                                           | # 125 °C                                      |  |
| OT_FAULT_RESPONSE                                     | 0x80                                             | # Disable and no retry                        |  |
| OT_WARN_LIMIT                                         | 0xeb70                                           | # 110 °C                                      |  |
| UT_WARN_LIMIT                                         | 0xdc40                                           | # -30 °C                                      |  |
| UT_FAULT_LIMIT                                        | 0xe530                                           | # -45 °C                                      |  |
| UT_FAULT_RESPONSE                                     | 0x80                                             | # Disable and no retry                        |  |
| VIN_OV_FAULT_LIMIT                                    | 0xd380                                           | # 14 V                                        |  |
| VIN_OV_FAULT_RESPONSE                                 | 0x80                                             | # Disable and no retry                        |  |
| VIN_OV_WARN_LIMIT                                     | 0xd353                                           | # 13.3 V                                      |  |
| VIN_UV_WARN_LIMIT                                     | 0xca5d                                           | # 4.73 V                                      |  |
| VIN_UV_FAULT_LIMIT                                    | 0xca40                                           | # 4.5 V                                       |  |
| VIN_UV_FAULT_RESPONSE                                 | 0x80                                             | # Disable and no retry                        |  |
| #Enable, Timing and Sequence Related                  |                                                  | ·                                             |  |
| ON_OFF_CONFIG                                         | 0x16                                             | # Pin Enable, Soft Off                        |  |
| TON_DELAY                                             | 0xca80                                           | # 5 ms                                        |  |
| TON_RISE                                              | 0xca80                                           | # 5 ms                                        |  |
| TOFF_DELAY                                            | 0xca80                                           | # 5 ms                                        |  |
| TOFF_FALL                                             | 0xca80                                           | # 5 ms                                        |  |
| POWER_GOOD_DELAY                                      | 0xca00                                           | # 4 ms                                        |  |
| FREQUENCY_SWITCH                                      | 0x0215                                           | # 533 kHz                                     |  |
| SYNC_CONFIG                                           | 0x00                                             | # Use Pin-strap for FSW setting               |  |
| SEQUENCE                                              | 0x0000                                           | # Sequence Disabled                           |  |
| # Manufacturer Related                                |                                                  |                                               |  |
| MFR_ID                                                | Intersil Corp                                    | # Example Only                                |  |
| MFR_MODEL                                             | ISL8272MEVAL1Z                                   | # Example Only                                |  |
| MFR_REVISION                                          | Rev-1                                            | # Example Only                                |  |
| MFR_LOCATION                                          | Milpitas, CA                                     | # Example Only                                |  |
| MFR_DATE                                              | 09/05/2014                                       | # Example Only                                |  |
| MFR_SERIAL                                            | 1234                                             | # Example Only                                |  |
| USER_DATA_00                                          | Module                                           | # Example Only                                |  |
| # Advance Settings                                    | 000                                              | # ACOD on for Ctt O D : DO                    |  |
| USER_CONFIG                                           | 0x80                                             | # ASCR on for Start, Open Drain PG            |  |
| DDC_CONFIG                                            | 0x0a01                                           | # DDC rail ID = 10, 2-phase                   |  |
| DDC_GROUP                                             | 0x0000000                                        | # All Broadcast disabled                      |  |
| # Loop Compensation                                   | 0×15×0100                                        | # ASCB gain = OEC Booldwal = OO               |  |
| ASCR_CONFIG<br>STORE_USER_ALL                         | 0x15a0100<br># Store all above settings to NVRAM | # ASCR gain = 256, Residual = 90              |  |
| ### End User Store                                    | # Store an above Settings to INVITAIN            |                                               |  |
| THE LIN USE SING                                      |                                                  |                                               |  |

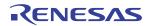

# Layout

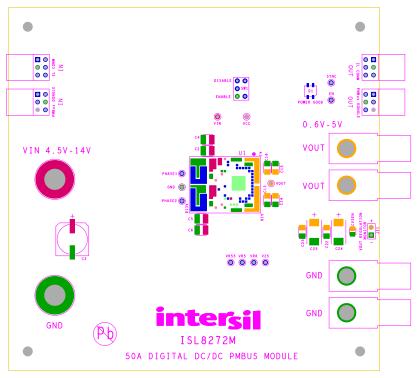

FIGURE 3. SILKSCREEN TOP

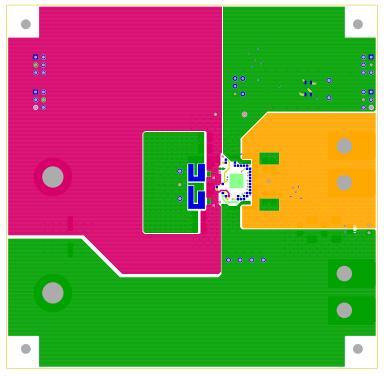

FIGURE 4. TOP LAYER COMPONENT SIDE

# Layout (Continued)

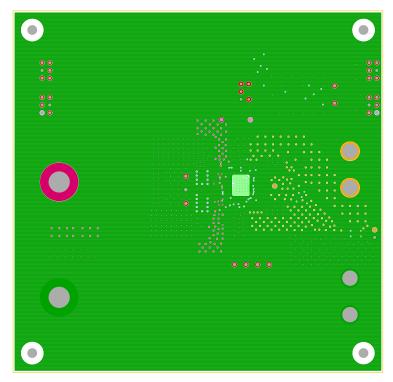

FIGURE 5. LAYER 2

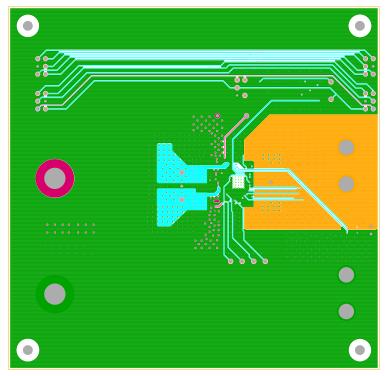

FIGURE 6. LAYER 3

# Layout (Continued)

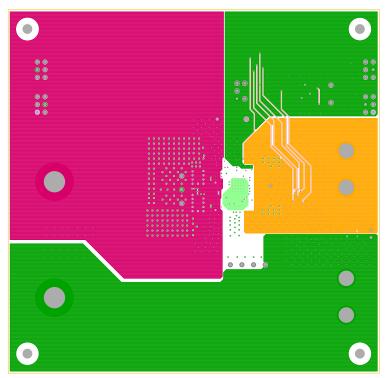

FIGURE 7. LAYER 4

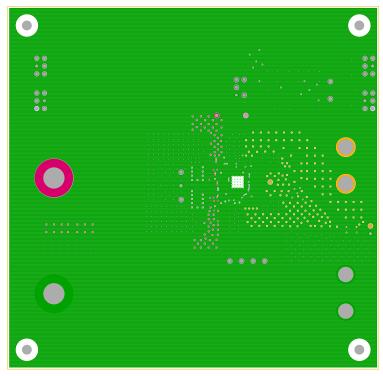

FIGURE 8. LAYER 5

# Layout (Continued)

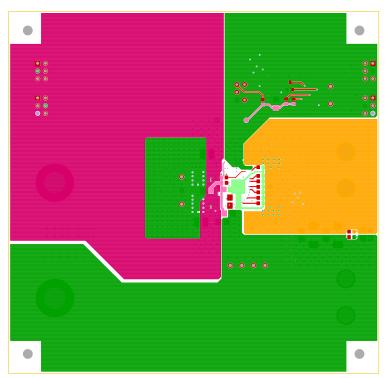

FIGURE 9. BOTTOM LAYER SOLDER SIDE

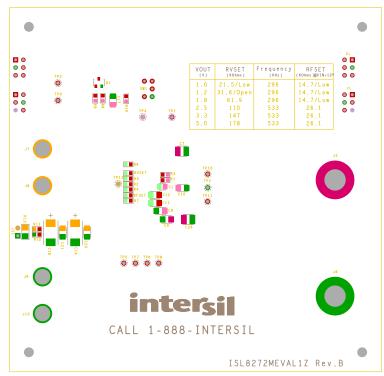

FIGURE 10. SILKSCREEN BOTTOM

### Typical Performance Data The following data was acquired using a ISL8272MEVAL1Z evaluation board.

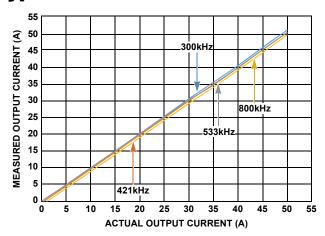

FIGURE 11. OUTPUT CURRENT MEASUREMENT ACCURACY AT  $V_{IN}=12V,\,V_{OUT}=1V,\,T_A=+25\,^{\circ}\text{C FOR VARIOUS}$  SWITCHING FREQUENCIES

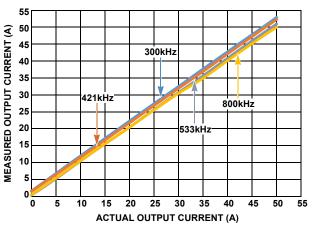

FIGURE 13. OUTPUT CURRENT MEASUREMENT ACCURACY AT  $V_{IN}=12V,\,V_{OUT}=3.3V,\,T_A=+25\,^{\circ}\,C\ FOR\ VARIOUS$  SWITCHING FREQUENCIES

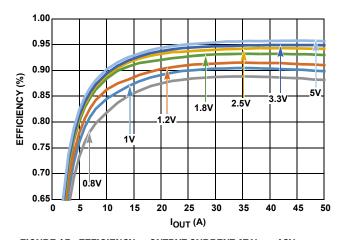

FIGURE 15. EFFICIENCY vs OUTPUT CURRENT AT  $V_{IN} = 12V$ ,  $f_{SW} = 300 kHz$  FOR VARIOUS OUTPUT VOLTAGES

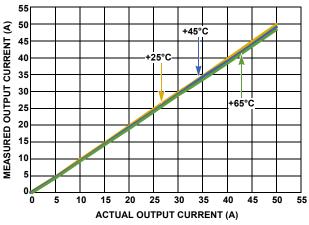

FIGURE 12. OUTPUT CURRENT MEASUREMENT ACCURACY AT  $V_{IN} = 12V, \, V_{OUT} = 1V, \, f_{SW} = 533 \text{kHz FOR VARIOUS} \\ \text{AMBIENT TEMPERATURES}$ 

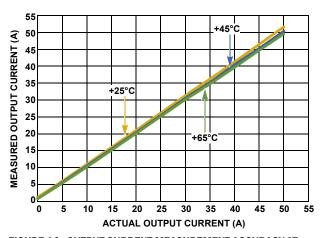

FIGURE 14. OUTPUT CURRENT MEASUREMENT ACCURACY AT  $V_{IN} = 12 \text{V, } V_{OUT} = 3.3 \text{V, } f_{SW} = 533 \text{kHz FOR VARIOUS} \\ \text{AMBIENT TEMPERATURES}$ 

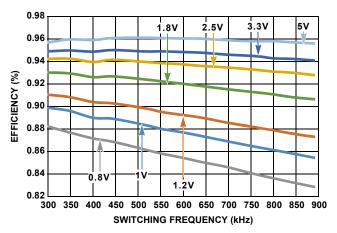

FIGURE 16. EFFICIENCY vs SWITCHING FREQUENCY AT  $V_{\rm IN}$  = 12V,  $I_{\rm OUT}$  = 50A FOR VARIOUS OUTPUT VOLTAGES

# Typical Performance Data The following data was acquired using a ISL8272MEVAL1Z evaluation board. (Continued)

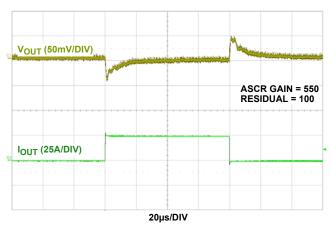

FIGURE 17. LOAD TRANSIENT RESPONSE AT V<sub>IN</sub> = 12V, V<sub>OUT</sub> = 1V, I<sub>OUT</sub> = 0A TO 25A (>100A/ $\mu$ s), f<sub>SW</sub> = 533kHz. C<sub>OUT</sub> = 8 x 100 $\mu$ F CERAMIC + 4 x 470 $\mu$ F POSCAP

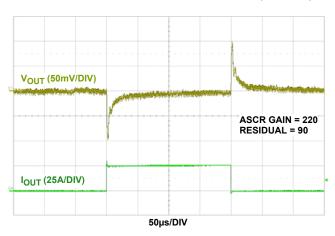

FIGURE 18. LOAD TRANSIENT RESPONSE AT  $V_{IN}$  = 12V,  $V_{OUT}$  = 3.3V,  $I_{OUT}$  = 0A TO 25A (>100A/ $\mu$ s),  $f_{SW}$  = 533kHz.  $C_{OUT}$  = 4 x 100 $\mu$ F CERAMIC + 2 x 470 $\mu$ F POSCAP

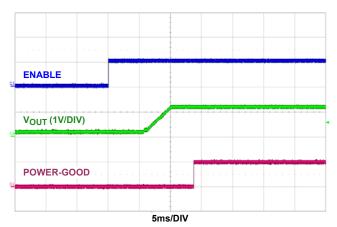

FIGURE 19. SOFT-START AT  $V_{IN}$  = 1.2V,  $V_{OUT}$  = 1.2V, TON\_DELAY = 5ms, TON\_RISE = 5ms, POWER\_GOOD\_DELAY = 4ms

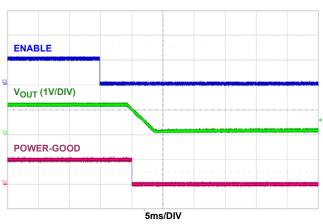

FIGURE 20. SOFT-STOP AT  $V_{IN} = 12V$ ,  $V_{OUT} = 1.2V$ ,  $TOFF_DELAY = 5ms$ ,  $TOFF_FALL = 5ms$ 

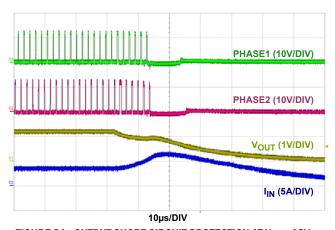

FIGURE 21. OUTPUT SHORT CIRCUIT PROTECTION AT V $_{\rm IN}$  = 12V,  $V_{\rm OUT}$  = 1.2V,  $f_{\rm SW}$  = 533kHZ

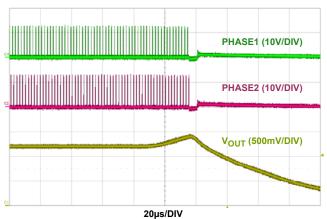

FIGURE 22. OUTPUT OVERVOLTAGE PROTECTION AT  $V_{IN} = 12V$ ,  $V_{OUT} = 1.2V$ ,  $f_{SW} = 533$ kHz,  $V_{OUT} = 1.38V$ 

### Typical Performance Data The following data was acquired using a ISL8272MEVAL1Z evaluation board. (Continued)

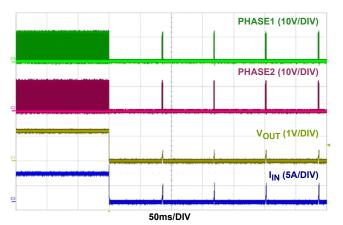

FIGURE 23. OUTPUT SHORT CIRCUIT PROTECTION WITH CONTINUOUS RETRY ENABLED (HICCUP MODE),  $V_{IN} = 1.2V$ ,  $V_{OUT} = 1.2V$ 

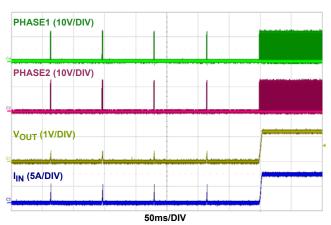

FIGURE 24. OUTPUT SHORT CIRCUIT RECOVERY FROM CONTINUOUS RETRY (HICCUP MODE).  $V_{IN} = 12V$ ,  $V_{OUT} = 1.2V$ 

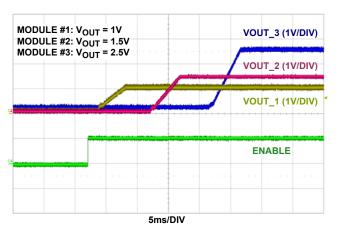

FIGURE 25. SOFT-START WITH OUTPUT SEQUENCING AT  $V_{\rm IN}$  = 12V, THREE ISL8272MEVAL1Z BOARDS ARE CONNECTED IN DAISY CHAIN

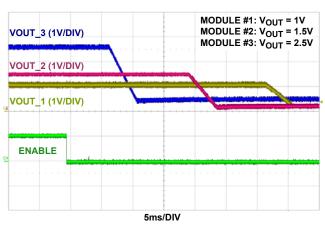

FIGURE 26. SOFT-STOP WITH OUTPUT SEQUENCING AT  $V_{\rm IN}$  = 12V, THREE ISL8272MEVAL1Z BOARDS ARE CONNECTED IN DAISY CHAIN

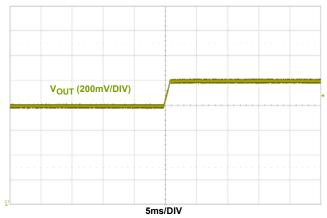

FIGURE 27. DYNAMIC VOLTAGE SCALING WITH  $V_{OUT}$  CHANGE FROM 1.1V TO 1.3V,  $V_{IN}$  = 12V,  $V_{OUT\_TRANSITION\_RATE}$  =  $1 mV/\mu s$ 

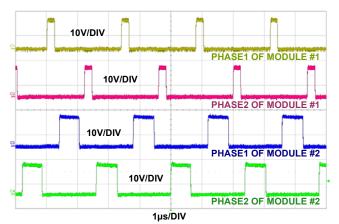

FIGURE 28. PHASE SPREADING/INTERLEAVING, TWO
ISL8272MEVAL1Z BOARDS ARE CONNECTED IN DAISY
CHAIN, MODULE #1 RAIL POSITION: 0; MODULE #2
RAIL POSITION:4. V<sub>IN</sub> = 12V, VOUT\_1 = 1.2V,
VOUT\_2 = 3.3V, f<sub>SW</sub> = 421kHz

# Typical Performance Data The following data was acquired using a ISL8272MEVAL1Z evaluation board. (Continued)

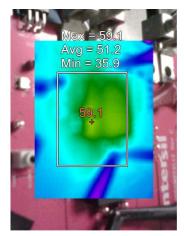

FIGURE 29. THERMAL IMAGE AT V  $_{IN}$  = 12V, V  $_{OUT}$  = 1V, I  $_{OUT}$  = 50A,  $f_{SW}$  = 300kHz,  $T_A$  = +25  $^{\circ}$  C, NO AIRFLOW

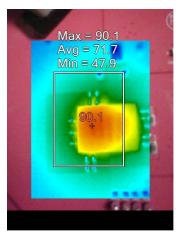

FIGURE 30. THERMAL IMAGE AT V  $_{IN}$  = 14V, V  $_{OUT}$  = 5V, I  $_{OUT}$  = 50A,  $\rm f_{SW}$  = 533kHz,  $\rm T_A$  = +25  $^{\circ}$  C, NO AIRFLOW

Page 14 of 15

#### Notice

- 1. Descriptions of circuits, software and other related information in this document are provided only to illustrate the operation of semiconductor products and application examples. You are fully responsible for the incorporation or any other use of the circuits, software, and information in the design of your product or system, Renesas Electronics disclaims any and all liability for any losses and damages incurred by you or third parties arising from the use of these circuits, software, or information
- 2. Renesas Electronics hereby expressly disclaims any warranties against and liability for infringement or any other claims involving patents, copyrights, or other intellectual property rights of third parties, by or arising from the use of Renesas Electronics products or technical information described in this document, including but not limited to, the product data, drawings, charts, programs, algorithms, and application
- 3. No license, express, implied or otherwise, is granted hereby under any patents, copyrights or other intellectual property rights of Renesas Electronics or others.
- 4. You shall not alter, modify, copy, or reverse engineer any Renesas Electronics product, whether in whole or in part. Renesas Electronics disclaims any and all liability for any losses or damages incurred by you or third parties arising from such alteration, modification, copying or reverse engineering.
- Renesas Electronics products are classified according to the following two quality grades: "Standard" and "High Quality". The intended applications for each Renesas Electronics product depends on the product's quality grade, as indicated below.
  - "Standard": Computers; office equipment; communications equipment; test and measurement equipment; audio and visual equipment; home electronic appliances; machine tools; personal electronic equipment; industrial robots; etc.

"High Quality": Transportation equipment (automobiles, trains, ships, etc.); traffic control (traffic lights); large-scale communication equipment; key financial terminal systems; safety control equipment; etc. Unless expressly designated as a high reliability product or a product for harsh environments in a Renesas Electronics data sheet or other Renesas Electronics document, Renesas Electronics products are not intended or authorized for use in products or systems that may pose a direct threat to human life or bodily injury (artificial life support devices or systems; surgical implantations; etc.), or may cause serious property damage (space system; undersea repeaters; nuclear power control systems; aircraft control systems; key plant systems; military equipment; etc.). Renesas Electronics disclaims any and all liability for any damages or losses incurred by you or any third parties arising from the use of any Renesas Electronics product that is inconsistent with any Renesas Electronics data sheet, user's manual or

- 6. When using Renesas Electronics products, refer to the latest product information (data sheets, user's manuals, application notes, "General Notes for Handling and Using Semiconductor Devices" in the reliability handbook, etc.), and ensure that usage conditions are within the ranges specified by Renesas Electronics with respect to maximum ratings, operating power supply voltage range, heat dissipation characteristics, installation, etc. Renesas Electronics disclaims any and all liability for any malfunctions, failure or accident arising out of the use of Renesas Electronics products outside of such specified
- 7. Although Renesas Electronics endeavors to improve the quality and reliability of Renesas Electronics products, semiconductor products have specific characteristics, such as the occurrence of failure at a certain rate and malfunctions under certain use conditions. Unless designated as a high reliability product or a product for harsh environments in a Renesas Electronics data sheet or other Renesas Electronics document, Renesas Electronics products are not subject to radiation resistance design. You are responsible for implementing safety measures to guard against the possibility of bodily injury, injury or damage caused by fire, and/or danger to the public in the event of a failure or malfunction of Renesas Electronics products, such as safety design for hardware and software, including but not limited to redundancy, fire control and malfunction prevention, appropriate treatment for aging degradation or any other appropriate measures. Because the evaluation of microcomputer software alone is very difficult and impractical, you are responsible for evaluating the safety of the final products or systems manufactured by you.
- e contact a Renesas Electronics sales office for details as to environmental matters such as the environmental compatibility of each Renesas Electronics product. You are responsible for carefully and sufficiently investigating applicable laws and regulations that regulate the inclusion or use of controlled substances, including without limitation, the EU RoHS Directive, and using Renesas Electronics products in compliance with all these applicable laws and regulations. Renesas Electronics disclaims any and all liability for damages or losses occurring as a result of your noncompliance with applicable laws and regulations.
- 9. Renesas Electronics products and technologies shall not be used for or incorporated into any products or systems whose manufacture, use, or sale is prohibited under any applicable domestic or foreign laws or regulations. You shall comply with any applicable export control laws and regulations promulgated and administered by the governments of any countries asserting jurisdiction over the parties or
- 10. It is the responsibility of the buyer or distributor of Renesas Electronics products, or any other party who distributes, disposes of, or otherwise sells or transfers the product to a third party, to notify such third party in advance of the contents and conditions set forth in this document.
- 11. This document shall not be reprinted, reproduced or duplicated in any form, in whole or in part, without prior written consent of Renesas Electronics
- 12. Please contact a Renesas Electronics sales office if you have any questions regarding the information contained in this document or Renesas Electronics products
- (Note 1) "Renesas Electronics" as used in this document means Renesas Electronics Corporation and also includes its directly or indirectly controlled subsidiaries
- (Note 2) "Renesas Electronics product(s)" means any product developed or manufactured by or for Renesas Electronics.

(Rev.4.0-1 November 2017)

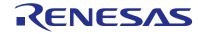

#### SALES OFFICES

#### Renesas Electronics Corporation

http://www.renesas.com

Refer to "http://www.renesas.com/" for the latest and detailed information

Renesas Electronics America Inc. 1001 Murphy Ranch Road, Milpitas, CA 95035, U.S.A. Tel: +1-408-432-8888, Fax: +1-408-434-5351

Renesas Electronics Canada Limited 9251 Yonge Street, Suite 8309 Richmond Hill, Ontario Canada L4C 9T3 Tel: +1-905-237-2004

Renesas Electronics Europe Limited Dukes Meadow, Milliboard Road, Bourne End, Buckinghamshire, SL8 5FH, U.K Tei: +44-1628-651-700, Fax: +44-1628-651-804

Arcadiastrasse 10, 40472 Düsseldorf, German Tel: +49-211-6503-0, Fax: +49-211-6503-1327

Renesas Electronics Europe GmbH

Renesas Electronics (China) Co., Ltd.
Room 1709 Quantum Plaza, No.27 ZhichunLu, Haidian District, Beijing, 100191 P. R. China Tel: +86-10-8235-1155, Fax: +86-10-8235-7679

Renesas Electronics (Shanghai) Co., Ltd.
Unit 301, Tower A, Central Towers, 555 Langao Road, Putuo District, Shanghai, 200333 P. R. China Tel: +86-21-2226-0898, Fax: +86-21-2226-0999

Renesas Electronics Hong Kong Limited Unit 1601-1611, 16/F., Tower 2, Grand Century Place, 193 Prince Edward Road West, Mongkok, Kowloon, Hong Kong Tel: +852-2265-6688, Fax: +852 2886-9022

Renesas Electronics Taiwan Co., Ltd. 13F, No. 363, Fu Shing North Road, Taipei 10543, Taiwan Tel: +886-2-8175-9600, Fax: +886 2-8175-9670

Renesas Electronics Singapore Pte. Ltd.

80 Bendemeer Road, Unit #06-02 Hyflux Innovation Centre, Singapore 339949 Tel: +65-6213-0200, Fax: +65-6213-0300

Renesas Electronics Malaysia Sdn.Bhd. Unit 1207, Block B, Menara Amcorp, Amco

Amcorp Trade Centre, No. 18, Jin Persiaran Barat, 46050 Petaling Jaya, Selangor Darul Ehsan, Malaysia Unit 1207, Block B, Menara Amcorp, Amcorp Tel: +60-3-7955-9390, Fax: +60-3-7955-9510

Renesas Electronics India Pvt. Ltd. No.777C, 100 Feet Road, HAL 2nd Stage, Indiranagar, Bangalore 560 038, India Tel: +91-80-67208700, Fax: +91-80-67208777

Renesas Electronics Korea Co., Ltd. 17F, KAMCO Yangiae Tower, 262, Gangnam-daero, Gangnam-gu, Seoul, 06265 Korea Tel: +82-2-558-3737, Fax: +82-2-558-5338